# Alpaquita Linux Getting started with Azure image

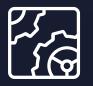

Alpaquita Linux Revision 1.0 March 2025

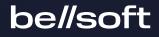

Copyright © BellSoft Corporation 2018-2025.

BellSoft software contains open source software. Additional information about third party code is available at <u>https://bell-sw.com/third\_party\_licenses</u>. You can also get more information on how to get a copy of source code by contacting <u>info@bell-sw.com</u>.

THIS INFORMATION MAY CHANGE WITHOUT NOTICE. TO THE EXTENT PERMITTED BY APPLICABLE LAW, BELLSOFT PROVIDES THIS DOCUMENTATION "AS IS" WITHOUT WARRANTY OF ANY KIND, INCLUDING WITHOUT LIMITATION, ANY IMPLIED WARRANTIES OF MERCHANTABILITY, FITNESS FOR A PARTICULAR PURPOSE, OR NONINFRINGEMENT. IN NO EVENT WILL BELLSOFT BE LIABLE TO YOU OR ANY THIRD PARTY FOR ANY LOSS OR DAMAGE, DIRECT OR INDIRECT, FROM THE USE OF THIS DOCUMENTATION, INCLUDING WITHOUT LIMITATION, LOST PROFITS, LOST INVESTMENT, BUSINESS INTERRUPTION, GOODWILL, OR LOST DATA, EVEN IF BELLSOFT IS EXPRESSLY ADVISED IN ADVANCE OF THE POSSIBILITY OF SUCH LOSS OR DAMAGE.

The use of any software product referenced in this document is governed by the applicable license agreement, which is not modified in any way by the terms of this notice.

Alpaquita, Liberica and BellSoft are trademarks or registered trademarks of BellSoft Corporation. The registered trademark Linux® is used pursuant to a sublicense from the Linux Foundation, the exclusive licensee of Linus Torvalds, owner of the mark on a worldwide basis. Java and OpenJDK are trademarks or registered trademarks of Oracle and/or its affiliates. Other trademarks are the property of their respective owners and are used only for identification purposes.

## Contents

| 1. Overview                             | 4  |
|-----------------------------------------|----|
| 2. Finding the image in the Marketplace | 5  |
| 3. Creating a VM form                   | 8  |
| Basic tab                               | 8  |
| Name and size                           | 8  |
| Resource group                          | 9  |
| Account and SSH key                     | 9  |
| Disks tab                               | 10 |
| Networking tab                          | 12 |
| Advanced tab                            | 12 |
| Review and create                       | 13 |
| 4. Reviewing your new VM                | 15 |
| Reviewing the console log (optional)    | 15 |
| Importing SSH key into your new VM      | 17 |

# 1. Overview

Microsoft Azure now offers <u>instances with Alpaquita Linux</u>, an Alpine-based Linux distribution with numerous optimizations for enterprise development. You can use Alpaquita Stream for free and pay for Azure VMs only, or you can subscribe to commercial support with LTS releases and 24/7 service.

# 2. Finding the image in the Marketplace

1. Go to the <u>Azure portal</u> and click the **Create a resource** button under **Azure services**.

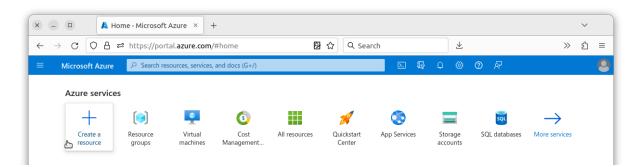

2. Type Alpaquita in the search field in the Azure Marketplace and click **Alpaquita Linux** in the dropdown menu with the search results.

#### Home >

#### Create a resource

| Get Started           | alpaquita                                                             |
|-----------------------|-----------------------------------------------------------------------|
| Recently created      | Alpaquita Linux                                                       |
| Categories            | alpaquita                                                             |
| AI + Machine Learning | Browse top Azure solutions from Microsoft and Microsoft partners. See |
| Analytics             | Virtual machine                                                       |
| Blockchain            |                                                                       |
| Compute               | + Create  View resources ···                                          |

3. Choose the image type in the **Create** menu at the bottom of the card.

#### Home >

| Marketpla | ace |
|-----------|-----|
|-----------|-----|

| Service Providers   Azure services only   Management   Private Marketplace   Private Offer Management   My Marketplace   Alpaquita Linux   Alpaquita Linux   Favorites   Recently created   Private Order S   Alightweight Linux for cloud applications and containers   Categories   Compute (1)   Al + Machine Learning (0)   Alpaquita Linux Musl Stream   Blockchain (0)   Alpaquita Linux Glibc Stream   Containers (0)   Previous   Page 1 v of 1                                                                                                    | Get Started               |                                                                                                  |
|----------------------------------------------------------------------------------------------------|---------------------------|--------------------------------------------------------------------------------------------------|
| Management       Showing 1 to 1 of 1 results for 'Alpaquita Linux'. Clear search         Private Marketplace       You have 1 results customized for your organization in private products. View private products         My Marketplace       Image: Clear Search         Favorites       BELLSOFT         Recently created       Virtual Machine         Private products       A lightweight Linux for cloud applications and containers         Categories       Bring your own license         Al + Machine Learning (0)       Create <         Analytics (0)       Alpaquita Linux Musl Stream         Blockchain (0)       Previous       Page 1 < of 1         Names (0)       Previous       Page 1 < of 1 | Service Providers         |                                                                                                  |
| Showing 1 to 1 of 1 results for 'Alpaquita Linux'. Clear search     Private Marketplace   Private Offer Management     My Marketplace   Favorites   Recently created   Private products   Private products     BELLSOFT   Virtual Machine   A lightweight Linux for cloud   applications and containers   Categories   Compute (1)   AI + Machine Learning (0)   Al + Machine Learning (0)   Alpaquita Linux Glibc Stream   Blockchain (0)   Previous   Previous   Page 1 \square of 1                                                                                                    |                           | Azure services only                                                                              |
| Private Offer Management         My Marketplace         Favorites         Recently created         Private products         BELLSOFT         Virtual Machine         Alightweight Linux for cloud         applications and containers         Categories         Compute (1)         Al + Machine Learning (0)         Alpaquita Linux Musi Stream         Blockchain (0)         Alpaquita Linux Glibc Stream         Containers (0)         Previous       Page 1 ✓ of 1                                                                                                    | Management                | Showing 1 to 1 of 1 results for 'Alpaquita Linux'. Clear search                                  |
| Private Offer Management         My Marketplace         Favorites         Recently created         Private products         A lightweight Linux for cloud applications and containers         Categories         Compute (1)         Bring your own license         Al + Machine Learning (0)         Create ∨         Alapquita Linux Musi Stream         Blockchain (0)         Alpaquita Linux Glibc Stream         Containers (0)         Previous       Page 1 ∨ of 1                                                                                                    | Private Marketplace       | A You have 1 coults successized for your organization in private products. View private products |
| Alpaquita Linux   Favorites   Recently created   Private products   A lightweight Linux for cloud applications and containers   Categories   Compute (1)   Al + Machine Learning (0)   Al + Machine Learning (0)   Analytics (0)   Alpaquita Linux Musl Stream   Blockchain (0)   Previous   Page 1 ~ of 1                                                                                                    | Private Offer Management  | Tou have a results customized for your organization in private products.                         |
| Alpaquita Linux   Favorites   Recently created   Private products   A lightweight Linux for cloud applications and containers   Categories   Compute (1)   Al + Machine Learning (0)   Al + Machine Learning (0)   Analytics (0)   Alpaquita Linux Musl Stream   Blockchain (0)   Previous   Page 1 ~ of 1                                                                                                    |                           | 0                                                                                                |
| Favorites BELLSOFT   Recently created Virtual Machine   Private products A lightweight Linux for cloud applications and containers   Categories Bring your own license   Compute (1) Bring your own license   Al + Machine Learning (0) Create $\checkmark$ Analytics (0) Alpaquita Linux Musl Stream   Blockchain (0) Previous   Previous Page 1 $\checkmark$ of 1                                                                                                    | Му Магкетріасе            | Alpaquita Linux                                                                                  |
| Recently created   Private products   A lightweight Linux for cloud applications and containers   Categories   Compute (1)   Al + Machine Learning (0)   Analytics (0)   Analytics (0)   Alpaquita Linux Musl Stream   Blockchain (0)   Previous   Page   1 < not set                                                                                                    | Favorites                 | · · · · · · · · · · · · · · · · · · ·                                                            |
| Private products A lightweight Linux for cloud applications and containers   Categories Private products   Compute (1) Bring your own license   Al + Machine Learning (0) Create <                                                                                                    | Recently created          |                                                                                                  |
| applications and containers         applications and containers         compute (1)         Al + Machine Learning (0)         Analytics (0)         Analytics (0)         Blockchain (0)         Alpaquita Linux Glibc Stream         Containers (0)         Previous       Page 1 ✓ of 1                                                                                                    | Private products          |                                                                                                  |
| Compute (1)       Bring your own license         AI + Machine Learning (0)       Create <                                                                                                    |                           |                                                                                                  |
| AI + Machine Learning (0)     Bring your own license       Analytics (0)     Create <                                                                                                    | Categories                |                                                                                                  |
| Al + Machine Learning (0)     Create        Analytics (0)     Alpaquita Linux Musl Stream       Blockchain (0)     Alpaquita Linux Glibc Stream       Containers (0)     Previous     Page     1                                                                                                    | Compute (1)               | Pring your own license                                                                           |
| Analytics (0)<br>Blockchain (0)<br>Containers (0)<br>Alpaquita Linux Musl Stream<br>Alpaquita Linux Glibc Stream<br>Previous<br>Page 1 \screw of 1<br>Next                                                                                                    | AI + Machine Learning (0) |                                                                                                  |
| Blockchain (0)     Alpaquita Linux Glibc Stream       Containers (0)     Previous     Page     1 \screw of 1     Next                                                                                                    | Analytics (0)             |                                                                                                  |
| Containers (0) Previous Page 1 V of 1 Next                                                                                                    | Blockchain (0)            |                                                                                                  |
|                                                                                                    | Containers (0)            |                                                                                                  |
| Databases (0)                                                                                                    | Databases (0)             | rievious rage I V OI I INEXC                                                                     |

Or you can click the card to view the description and select the image type on the **Alpaquita Linux** page.

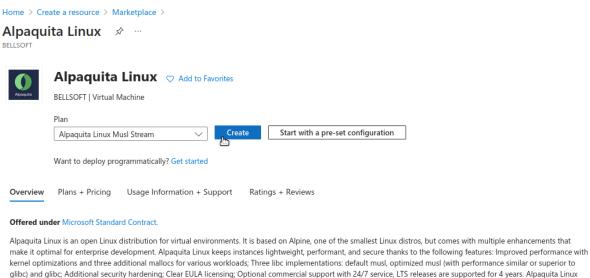

have to primar of enterprise development. Appaulate and keeps instances inginized regime performance and secure unants of the following features, improved performance will kernel optimizations and three additional mallocs for various workloads; Three libc implementations: default musl, optimized musl, (with performance similar or superior to glibc) and glibc; Additional security hardening; Clear EULA licensing; Optional commercial support with 24/7 service, LTS releases are supported for 4 years. Alpaquita Linux can be utilized to develop in Java, Python, C/C++, Java developers will find Alpaquita especially beneficial for their applications, as it is the only Linux tailored to Java workloads. It includes packages for Java development and is fully compatible with Liberica JDK (Unified Java Runtime) and Liberica Native Image Kit (GraalVM-based utility for native image generation), both used and recommended by the Spring team. Coupled with Liberica Lite, Alpaquita Linux enables the creation of smaller instances, thus reducing resource consumption, pull time, and, consequently, cloud costs. Liberica JDK is also available in Microsoft Azure

More products from BELLSOFT

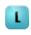

# 3. Creating a VM form

Once you choose the image, Azure VM creation form appears. You need to fill some data though default values are suitable for the most cases. The following parts describe some key settings that you might want to change.

## Basic tab

#### Name and size

Provide a name for your new VM and select the **Size** of your VM, that determines the number of CPUs and the amount of RAM.

| Subscription * (i)             | Azure subscription 1                                                                                                    | $\sim$       |
|--------------------------------|----------------------------------------------------------------------------------------------------|--------------|
| Resource group * ①             | (New) Alpaquita-Demo_group<br>Create new                                                                                                    | $\sim$       |
| Instance details               |                                                                                                    |              |
| Virtual machine name * 🙃       | Alpaquita-Demo                                                                                                    | $\checkmark$ |
| Region * 🛈                     | (Europe) North Europe                                                                                                    | $\sim$       |
| Availability options (i)       | No infrastructure redundancy required                                                                                                    | $\sim$       |
| Security type                  | Standard                                                                                                    | $\sim$       |
| Image * 🛈                      | Image: Image: Im | $\sim$       |
| VM architecture 🛈              | See all images   Configure VM generation<br>Arm64<br>• x64                                                                                                    |              |
|                                | Arm64 is not supported with the selected image.                                                                                                    |              |
| Run with Azure Spot discount 🔅 |                                                                                                    |              |
| Size * 🕡                       | Standard_B1Is - 1 vcpu, 0.5 GiB memory (\$4.16/month)<br>See all sizes                                                                                                    | $\sim$       |

#### Resource group

An Azure VM comprises several resources, like disks, public IP addresses, network firewall rules, etc. Azure groups these resources into *resource groups* for easier overview and management. Azure form automatically suggests to create a new resource group named after the newly created VM. You can change the suggested name of the new group or use an existing group instead.

#### Account and SSH key

A user is created automatically. The default name is azureuser. You can change the name in the **Username** field.

| Administrator account                                                               |                                                                                                    |        |
|-------------------------------------------------------------------------------------|----------------------------------------------------------------------------------------------------|--------|
| Authentication type 🕕                                                               | SSH public key                                                                                                    |        |
|                                                                                     | O Password                                                                                                    |        |
|                                                                                     | Azure now automatically generates an SSH key pair for you and allows you to<br>store it for future use. It is a fast, simple, and secure way to connect to your<br>virtual machine. |        |
| Username * 🛈                                                                        | azureuser                                                                                                    | ~      |
| SSH public key source                                                               | Generate new key pair                                                                                                    | $\sim$ |
| Key pair name *                                                                     | Alpaquita-Demo_key                                                                                                    | ~      |
| Inbound port rules                                                                  |                                                                                                    |        |
| Select which virtual machine network ports<br>network access on the Networking tab. | s are accessible from the public internet. You can specify more limited or granula                                                                                                  | r      |
| Public inbound ports * 🛈                                                            | O None                                                                                                    |        |
|                                                                                     | Allow selected ports                                                                                                    |        |
| Select inbound ports *                                                              | SSH (22)                                                                                                    | $\sim$ |
|                                                                                     |                                                                                                    |        |

The created user does not have a conventional password. To access the VM as that user you must identify yourself with an SSH key. You can choose to generate a new key, or you can use your existing key in the **SSH public key source**.

| SSH public key source | Generate new key pair            | $\sim$ |
|-----------------------|----------------------------------|--------|
| Key pair name *       | Generate new key pair            |        |
| key pair name         | Use existing key stored in Azure |        |
| Inbound port rules    | Use existing public key          |        |

Now click **Next** to proceed to the Disks tab.

## Disks tab

Select the storage type as a primary OS disk in **OS disk type**.

| Basics             | Disks       | Networking                               | Management                              | Monitoring                                | Advanced               | Tags         | Review + creat     | e            |
|--------------------|-------------|------------------------------------------|-----------------------------------------|-------------------------------------------|------------------------|--------------|--------------------|--------------|
|                    |             | 1 2 2                                    | em disk and a tem<br>ype of storage you |                                           | 2                      |              |                    |              |
| VM disk            | encrypti    | ion                                      |                                         |                                           |                        |              |                    |              |
|                    | -           | encryption autor<br>isting it to the clo | matically encrypts y<br>ud.             | your data stored                          | on Azure mana <u>o</u> | ged disks (  | OS and data disks  | ) at rest by |
| Encryptic          | on at host  | (i)                                      |                                         |                                           |                        |              |                    |              |
|                    |             |                                          |                                         | ryption at host is r<br>rn more about ena |                        |              | d subscription.    |              |
| OS disk            |             |                                          |                                         |                                           |                        |              |                    |              |
| OS disk t          | ype * 🕡     |                                          | Premium                                 | SSD (locally-red                          | undant storage)        | යා           |                    | $\sim$       |
| Delete w           | ith VM 🔅    | )                                        | $\checkmark$                            |                                           |                        |              |                    |              |
| Key man            | agement     | (i)                                      | Platform                                | -managed key                              |                        |              |                    | $\sim$       |
| Enable U           | ltra Disk o | compatibility 🛈                          | Ultra disk<br>Standard_                 |                                           | vailability Zone(      | s) 1,2,3 for | the selected VM    | size         |
| Data dis           | ks for Al   | paquita-Demo                             |                                         |                                           |                        |              |                    |              |
| You can            | add and c   | onfigure addition                        | al data disks for y                     | our virtual machir                        | ne or attach exis      | ting disks.  | This VM also com   | ies with a   |
| Reviev             | v + create  | •                                        | < Previous                              | Next : Networki                           | ng >                   |              |                    |              |
|                    |             |                                          | ou want to at<br>ach to the nev         |                                           | n do it in th          | is step.     | You can also       | ) create a l |
| Data dis           | sks for Al  | paquita-Demo                             |                                         |                                           |                        |              |                    |              |
| You can<br>tempora |             | configure additior                       | nal data disks for y                    | our virtual machi                         | ne or attach exi       | sting disks  | . This VM also cor | nes with a   |
|                    | Nam         |                                          | Size (GiB)                              | Disk type                                 | Use                    | t caching    | Delete with V      |              |

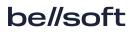

lf

## Networking tab

You might want to check the networking tab next. For a simple demo, use the default values. You can open the advanced settings for the NIC security group and edit the firewall rules, or use the existing ones. You can also select the **Delete NIC when VM is deleted** option for this demo.

## Advanced tab

Alpaquita supports Microsoft Azure Linux Agent and you can specify custom data for the newly created VM on the Advanced tab. The custom data are applied once when VM is provisioned. For example, you can provide a shell script to run once.

Home > Create a resource > Marketplace >

#### Create a virtual machine

Basics Disks Networking Management Monitoring Advanced Tags Review + create

Add additional configuration, agents, scripts or applications via virtual machine extensions or cloud-init.

#### Extensions

Extensions provide post-deployment configuration and automation.

Extensions 🛈

Select an extension to install

#### VM applications

VM applications contain application files that are securely and reliably downloaded on your VM after deployment. In addition to the application files, an install and uninstall script are included in the application. You can easily add or remove applications on your VM after create. Learn more  $rd^2$ 

Select a VM application to install

#### Custom data

Pass a script, configuration file, or other data into the virtual machine **while it is being provisioned**. The data will be saved on the VM in a known location. Learn more about custom data for VMs 🖻

Custom data

#!/bin/sh exec > /root/custom.log 2>&1 echo Hello, Alpaquita
Your image must have a code to support consumption of custom data. If your

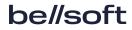

## Review and create

You are ready to create the VM. Go to the **Review+Create** tab and click **Create**.

| Home > Marketplace >                                               |                                                                                                    |
|--------------------------------------------------------------------|----------------------------------------------------------------------------------------------------|
| Create a virtual mac                                               | hine                                                                                                    |
| Validation passed                                                  |                                                                                                    |
| Basics Disks Networking                                            | Management Monitoring Advanced Tags <b>Review + create</b>                                                                                                    |
| <b>()</b> Cost given below is an estimate                          | and not the final price. Please use Pricing calculator for all your pricing needs.                                                                                                   |
| Price                                                              |                                                                                                    |
| Alpaquita Linux<br>by BELLSOFT<br>Terms of use   Privacy policy    | Not covered by credits <sup>①</sup><br>0.0000 USD/hr                                                                                                    |
| 1 X Standard B1Is<br>by Microsoft<br>Terms of use   Privacy policy | Subscription credits apply ①<br>0.0057 USD/hr<br>Pricing for other VM sizes                                                                                                    |
|                                                                    | e legal terms and privacy statement(s) associated with the Marketplace offering(s) listed<br>I my current payment method for the fees associated with the offering(s), with the same |
|                                                                    |                                                                                                    |

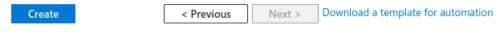

It takes some time for your new VM to be deployed.

| Search                        | « 🗎 | Delete 🚫 Cancel ሰ Redeploy | 🛓 Download 💍 Refresh                        |                                                              |                                   |
|-------------------------------|-----|----------------------------|---------------------------------------------|--------------------------------------------------------------|-----------------------------------|
| Overview<br>Inputs<br>Outputs | 0   |                            | llsoft1582871421940.alpaquita-lin Sf<br>1 C | tart time: 5/4/2023, 4:53:49<br>correlation ID: cec485eb-9di | PM<br>6a-4605-9c1a-caf648a2e99e 陷 |
| Template                      | ^   | Deployment details         | _group                                      |                                                              |                                   |
|                               |     | Resource                   | Туре                                        | Status                                                       | Operation details                 |
|                               |     | Alpaquita-Demo-vnet        | Microsoft.Network/virtualNetwork            | rks Created                                                  | Operation details                 |
|                               |     | Alpaquita-Demo-ip          | Microsoft.Network/publiclpAddr              | <b>C</b> 1 1                                                 | Operation details                 |

When the deployment process is complete, click **Go to the resource**.

| Home >              |                                                                                                    |
|---------------------|----------------------------------------------------------------------------------------------------|
| CreateVm-bellsoft15 | 582871421940.alpaquita-linux-al-20230504164318   Overview 🖈 😁                                                                                                    |
| ✓ Search «          | 📋 Delete 🚫 Cancel ሰ Redeploy 🞍 Download 🖒 Refresh                                                                                                    |
| 👶 Overview          | Your deployment is complete                                                                                                    |
| 😫 Inputs            |                                                                                                    |
| š≡ Outputs          | Deployment name: CreateVm-bellsoft1582871421940.alpaquita-lin Start time: 5/4/2023, 4:53:49 PM<br>Subscription: Azure subscription 1 Correlation ID: cec485eb-9d6a-4605-9c1a-caf648a2e99e |
| 📄 Template          | Resource group: Alpaquita-Demo_group                                                                                                    |
|                     | ✓ Deployment details                                                                                                    |
|                     | ∧ Next steps                                                                                                    |
|                     | Setup auto-shutdown Recommended                                                                                                    |
|                     | Monitor VM health, performance and network dependencies Recommended                                                                                                    |
|                     | Run a script inside the virtual machine Recommended                                                                                                    |
|                     | Go to resource Create another VM                                                                                                    |
|                     | Give feedback                                                                                                    |
|                     | R Tell us about your experience with deployment                                                                                                    |

# 4. Reviewing your new VM

This page provides an overview of your new VM. Note and copy its public IP address.

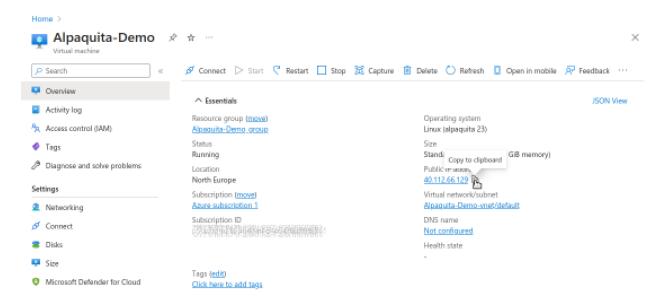

## Reviewing the console log (optional)

Click the Boot diagnostics item in the left sidebar (you might need to scroll down the page).

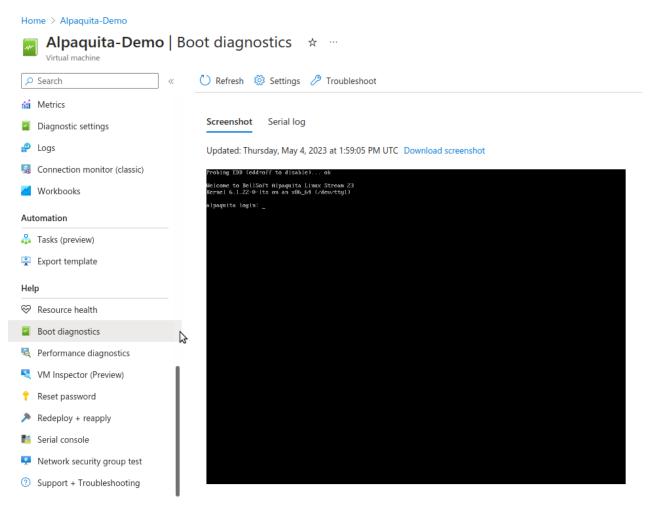

To review and identify any problems, switch to the Serial log tab that shows the complete output from the boot process.

Home > Alpaquita-Demo

| 🔎 Search                                      | « 💍 Refresh 🥨 Settings 🧷 Troubleshoot                                                                                                    |
|-----------------------------------------------|----------------------------------------------------------------------------------------------------|
| Metrics                                       | Screenshot Serial log                                                                                                    |
| Diagnostic settings                           | Updated: Thursday, May 4, 2023 at 1:55:05 PM UTC Download serial log                                                                                         |
| 🗭 Logs                                        | nip-compliant nouse] on                                                                                                    |
| Connection monitor (classic)                  | <pre>[ 1.738822] sd 2:0:0:0: [sda] 33554432 512-byte logical blocks: (17.2 GB/16.0 GiB) [ 1.741011] sd 2:0:0:0: [sda] 4096-byte physical blocks</pre>        |
| <b>W</b> orkbooks                             | <pre>[ 1.742798] sd 3:0:1:0: [sdb] 8388608 512-byte logical blocks: (4.29 GB/4.00 GiB) [ 1.744925] sd 3:0:1:0: [sdb] 4096-byte physical blocks</pre>         |
| Automation                                    | [ 1.747820] sd 3:0:1:0: [sdb] Write Protect is off                                                                                                    |
| Tasks (preview)                               | <pre>[ 1.749538] sd 2:0:0:0: [sda] Write Protect is off [ 1.753757] sd 3:0:1:0: [sdb] Write cache: disabled, read cache: enabled, supports DPO and FUA</pre> |
| Export template                               | [ 1.756439] sd 2:0:0:0: [sda] Write cache: enabled, read cache: enabled, supports DPO and FUA                                                                |
| lelp                                          | [ 1.764120] sdb: sdb1                                                                                                    |
| Resource health                               | <pre>[ 1.765349] sd 3:0:1:0: [sdb] Attached SCSI disk [ 1.768803] sda: sda1 sda2</pre>                                                                       |
| Boot diagnostics                              | [ 1.769772] sd 2:0:0:0: [sda] Attached SCSI disk                                                                                                    |
| Performance diagnostics                       | <pre>     [ 2.302116] XFS (sda2): Mounting V5 Filesystem     [ 2.583676] XFS (sda2): Ending clean mount     ] } </pre>                                       |
| VM Inspector (Preview)                        | <pre>[ 2.615147] dracut: Mounted root filesystem /dev/disk/by-uuid/<br/>d7eb07e1-7d6e-4752-874a-6aa0f585768a</pre>                                           |
| Reset password                                | [ 2.642458] dracut: Switching root                                                                                                    |
| <ul> <li>Redeploy + reapply</li> </ul>        | OpenRC 0.46 is starting up Alpaquita Linux (x86_64)                                                                                                    |
| Serial console                                | * /proc is already mounted                                                                                                    |
| Network security group test                   | <pre>* /run/openrc: creating directory * /run/lock: correcting mode</pre>                                                                                    |
| <ul> <li>Support + Troubleshooting</li> </ul> | <pre>* /run/lock: correcting mode * /run/lock: correcting owner * Caching service dependencies [ ok ] * Mounting cocyrity filesuster [ ok ]</pre>            |

## Importing SSH key into your new VM

Start your ssh client in your terminal to log into your new VM. If you changed the username adjust the -1 option argument accordingly.

The command in this example also instructs ssh to accept and ignore the host key, sets up agent forwarding, and creates port-forwarding back to the ssh server on your host so that you can copy files from the cloud VM back to your host even if it is behind a corporate firewall.

You can use sudo without a password, because your cloud user does not have one.

You can also see that the custom data shell script was executed.

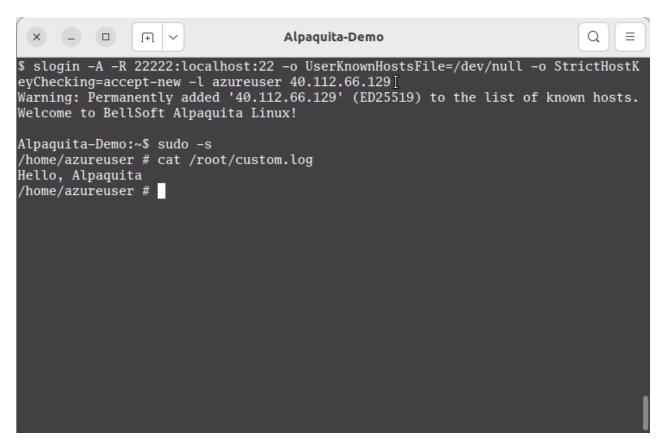

Now you can connect to the Azure VM running Alpaquita Linux.

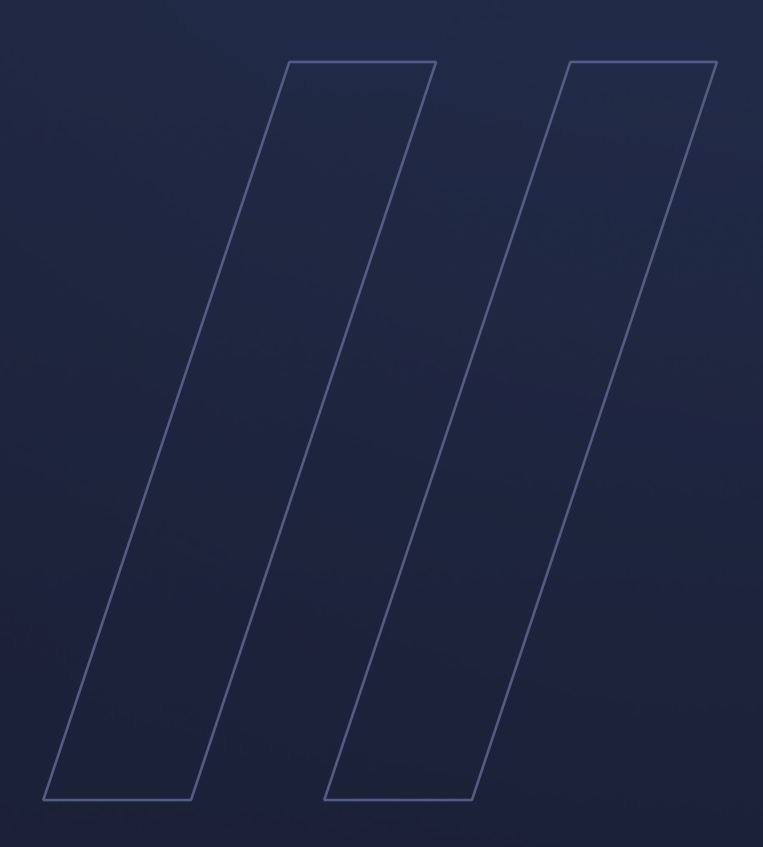

Alpaquita Linux Getting started with Azure image

be//soft